### GeoNetwork Plug-in Schemas

Simon Pigot CSIRO (Marine and Atmospheric Research)

[Simon.Pigot@csiro.au](mailto:Simon.Pigot@csiro.au)

01/12/10

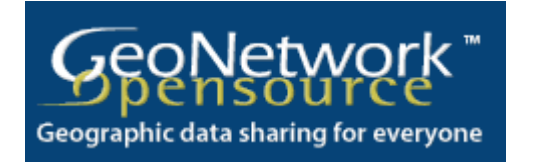

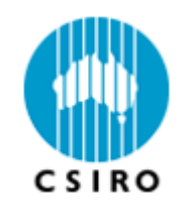

## **Overview**

- Background
	- What/Where is it?
	- How to deploy it?
- Adding a profile of ISO19115 to GeoNetwork
- Adding a schema to GeoNetwork

## How to deploy?

- $\cdot$  Deploy using the installer (easy)
	- Download installer from http://geonetwork.globaldial.com/testdownloads
	- Schema and profile plugins are available as optional installer packs or they can be installed from the URL above

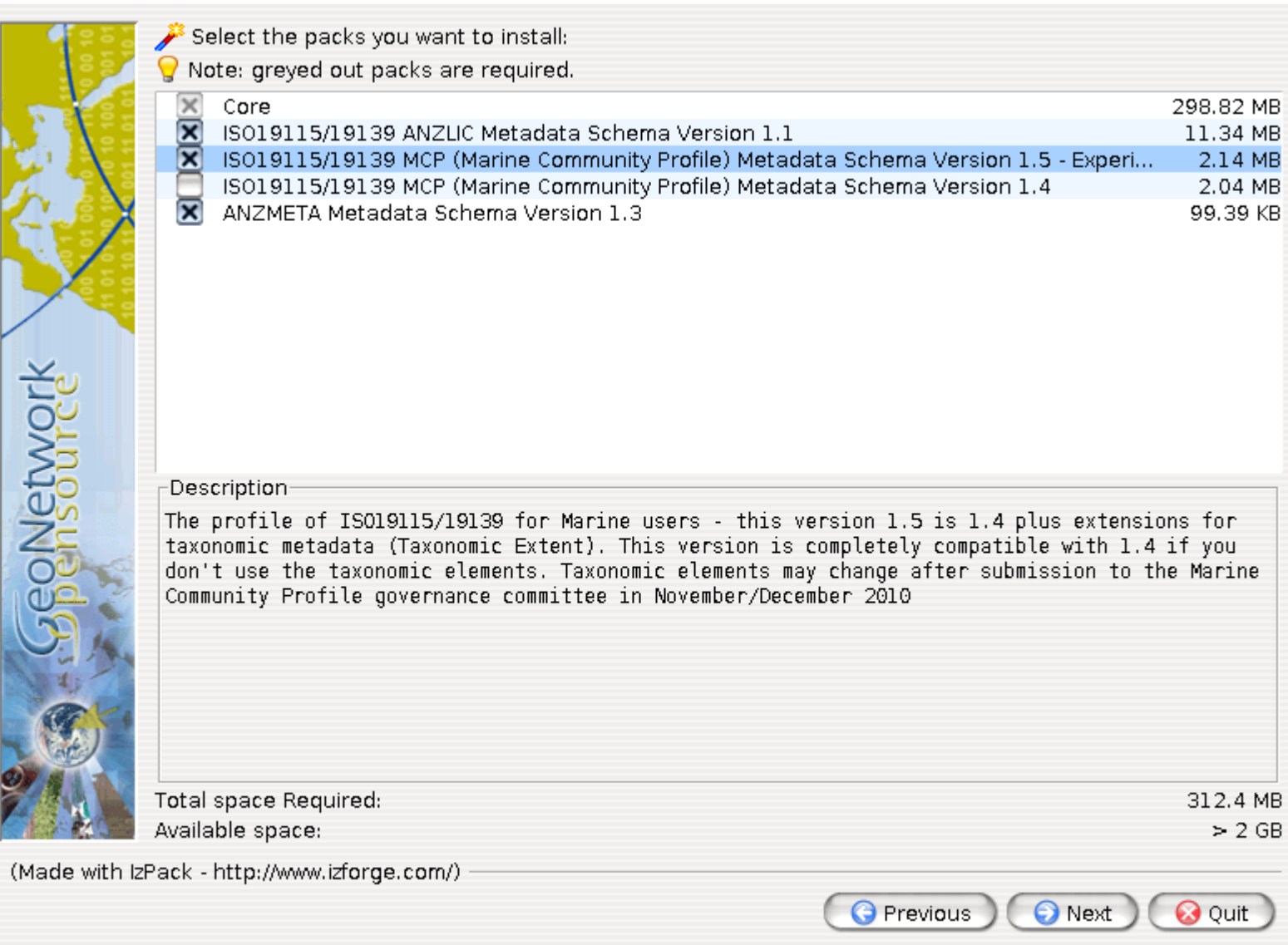

38

# Adding a Metadata ISO Profile

- **Overview** 
	- Schema directory layout
	- Schema for a profile example Marine Community Profile (MCP)
	- Implementation Principles use ISO19139 implementation as basis, only change what we need: applies to codelists, help, schemas, schematrons
	- Presentation layer
	- Adding Schematrons
	- Using the metadata schema services in the 'Administration' menu

## Schema Directory - I

- $\cdot$  GeoNetwork stores the basic information about a built-in metadata schema in web/geonetwork/xml/schemas
- GeoNetwork stores plugin schemas in directory config'd in web/geonetwork/WEB-INF/config.xml
- Schemas that are profiles of ISO19115/19139 should be named iso19139.<namespace prefix>, where namespace prefix is the one used in the schema
	- for the Marine Community Profile this is

iso19139.mcp

# Schema Directory - II

- $\cdot$  Apart from the schema definitions, the schema directory provides the 'handles' that GeoNetwork needs to interface with any metadata schema:
	- 'handle' for the official schema definitions (XSDs) always schema.xsd
	- get/set XSLTs that are used as 'handles' for metadata elements needed by GeoNetwork eg. extractuuid.xsl
	- mappings from metadata elements to Lucene fields in index-fields.xsl

### Schema Directory Overview - I

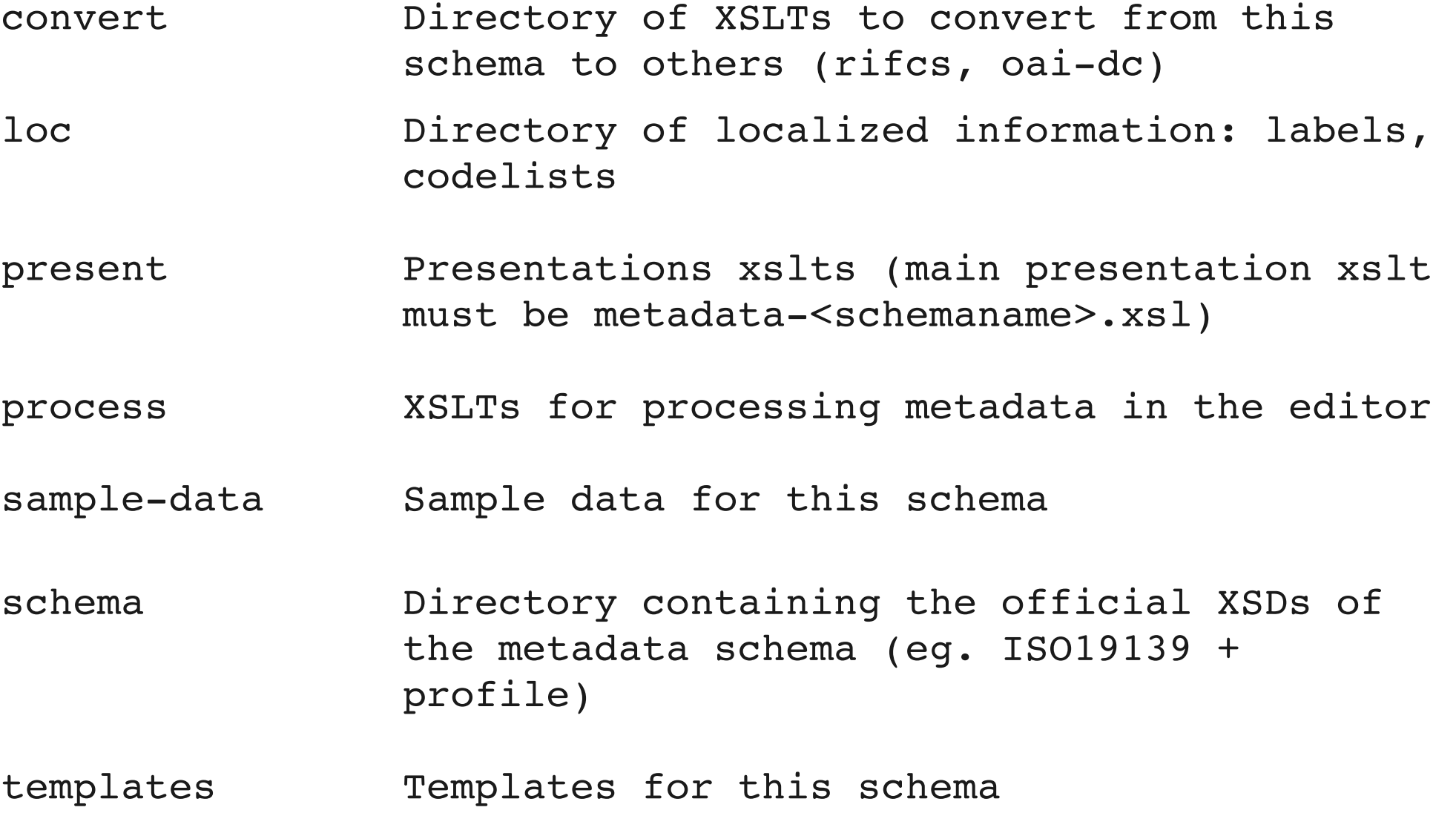

### Schema Directory Overview - II

- extract-gml.xsl XSLT used to extract geometry (eg. bounding boxes) from metadata for spatial indexing
- extract-XSLT to extract
- thumbnails.xsl thumbnails/graphicOverview/browsegraphic from metadata
- extract-uuid.xsl XSLT to extract uuid of metadata from record (eg. gmd:fileIdentifier)
- schema.xsd GeoNetwork's standard way of referencing the official XSDs
- schemaautodetect.xml Information used when identifying and detecting records that use this schema
- schematron\*.xsl XSLTs generated from schematron rules for doing content based and conditional validation tasks

index-fields.xsl XSLT that maps elements from this metadata to indexed Lucene fields

### Schema Directory Overview - III

update-fixed-info.xsl XSLT that hard codes specified metadata elements schema-substitutes.xml Used to restrict choices that might be offered by the editor eg. gco:CharacterString schema-suggestions.xml oasis-catalog.xml Complex metadata elements (ie. Elements with children) that should be automatically expanded by the editor Oasis catalog maps for this

schema

## Defining the Profile Schema

- Basic idea is to leave ISO19139 schema untouched
- $\cdot$  Choose a namespace prefix and a URI for profile eg. mcp and http://bluenet3.antcrc.utas.edu.au/mcp
- Use extension and restriction mechanisms from XML schema definition language
	- Define new elements in profile namespace
	- Substitute extended/restricted elements for their originals
- Extend codelists and/or add new codelists for your profile
- eg. in: web/geonetwork/xml/schemas/iso19139.mcp/schema
	- extensions/mcpExtensions.xsd
	- resources/Codelist/gmxCodelists.xml

# Building the Profile Directory - I

Working from schemaPlugins directory checked out from repository:

- 1. Copy iso19139.anzlic schema directory to iso19139.<prefix> directory eg iso19139.mcp
- 2. Place extension schema in schema directory eg. schema/extensions/mcpExtensions.xsd
- 3. Create a schema.xsd which includes the extension schema
- 4. Modify set/extract XSLTs to include profile namespace and cope with new elements eg. set-uuid.xsl
- 5. Add profile namespace to index-fields.xsl and index any fields in Lucene that you want to search

# Building the Profile Directory - II

Working from schemaPlugins (continued):

- 6. Modify update- $fixed$ -info.xsl to include profile namespace and set profile specific values
- 7. Update scripts in convert to include profile namespace and handle profile specific elements
- 8. Remove all iso19139 labels from loc/en/labels.xml and add labels, help and suggestions for profile specific elements
- 9. Modify schema-substitutes. xml and schemasuggestions.xml to include new elements
- 10. Include schema-autodetect.xml info (see next slide)
- 11. Include presentation xslt (see later slides)

### Schema Auto-detection

- Used to be hardcoded in Java
- Records from a schema can be detected using elements in the record (eg. gmd:metadataStandardName) or on the root element itself or by finding any element with a particular namespace
- Example: iso19139.anzlic (uses metadata element and value method):

```
<elements>
```

```
    <gmd:metadataStandardName>
```
 <gco:CharacterString>ANZLIC Metadata Profile: An Australian/New Zealand Profile of AS/NZS ISO 19115:2005, Geographic information Metadata</gco:CharacterString>

```
    </gmd:metadataStandardName>
```

```
    <gmd:metadataStandardVersion>
```

```
      <gco:CharacterString>1.1</gco:CharacterString>
```

```
    </gmd:metadataStandardVersion>
```

```
  </elements>
```
#### **Schema Auto-detection**

• Example: anzmeta (detect using root element):

<elements type="root">  $<sub>anzmeta</sub>$ </sub> </elements>

# Building the Presentation XSLT

- Idea is to use basic ISO19139 presentation in place as our profile is based on ISO19139 anyway
- Working in present subdirectory
- Create main presentation XSLT using same naming convention as schema directory – metadataiso19139.<profile\_prefix>.xsl eg. For MCP this would be - present/metadata-iso19139.mcp.xsl
- In this XSLT:
	- Templates match on profile elements
	- Override existing elements by checking schema (eg. gmd:keyword) – eg. with extended codelists
	- All templates process in iso19139 mode

# Building the Presentation XSLT

• In this XSLT (continued):

- Must have 'main' template that is called when processing elements in this schema. eg. for anzmeta:
- $\cdot$  <xsl:template match="metadata-anzmeta" name="metadata-anzmeta">
- Must have 'CompleteTab' to display metadata tabs in viewer/editor. eg. For anzmeta:
- <xsl:template match="anzmetaCompleteTab">
- Must have 'Brief' template to produce formatneutral summary of metadata record for search results. eg. For anzmeta:
- <xsl:template match="anzmetaBrief">

### Other Tasks

- Define brief, summary and full presentation XSLTs for CSW OGC (csw:Record schema) and IsoRecord format:
	- Working in present/csw:
		- Copy iso19139 XSLTs, add profile namespace and templates for any additional or profile specific elements to be presented by the CSW service

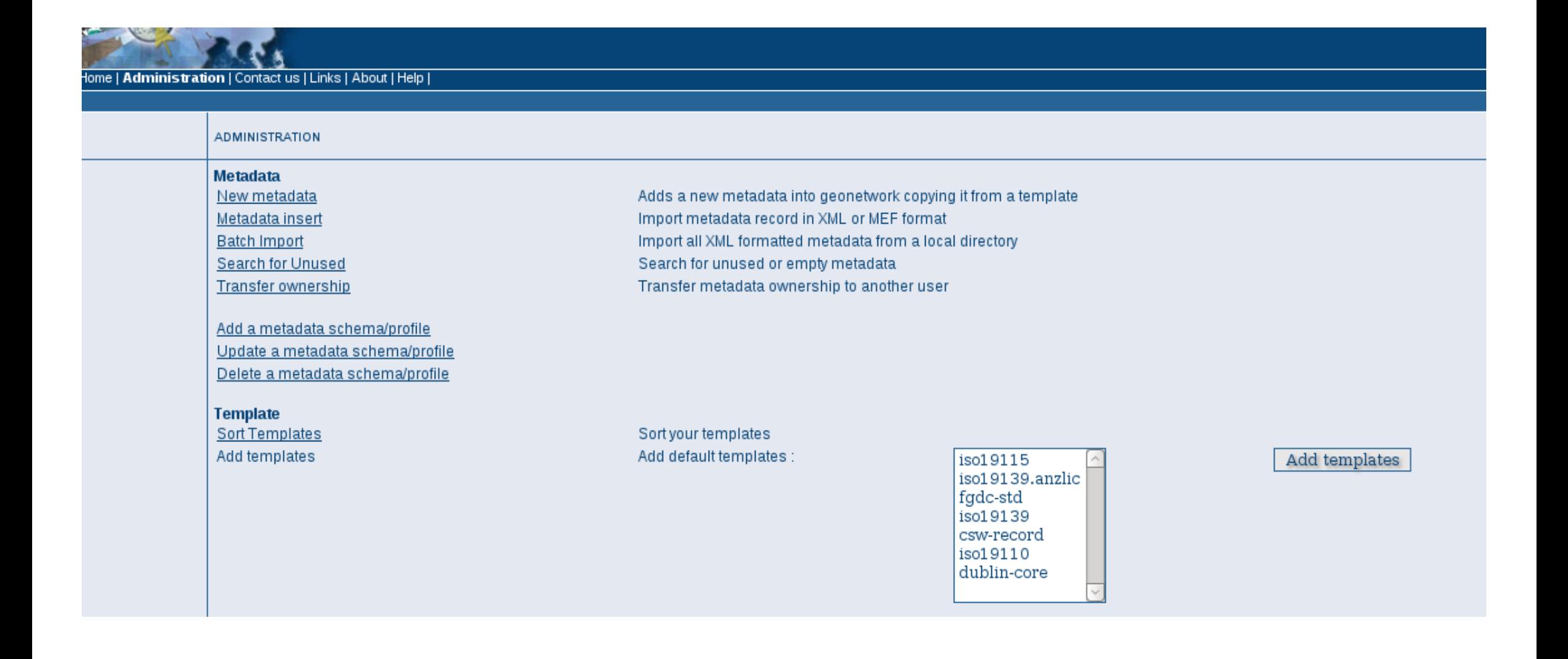

Part of the administration menu – showing metadata schema Operations – add, update and delete (update and delete may not be available)

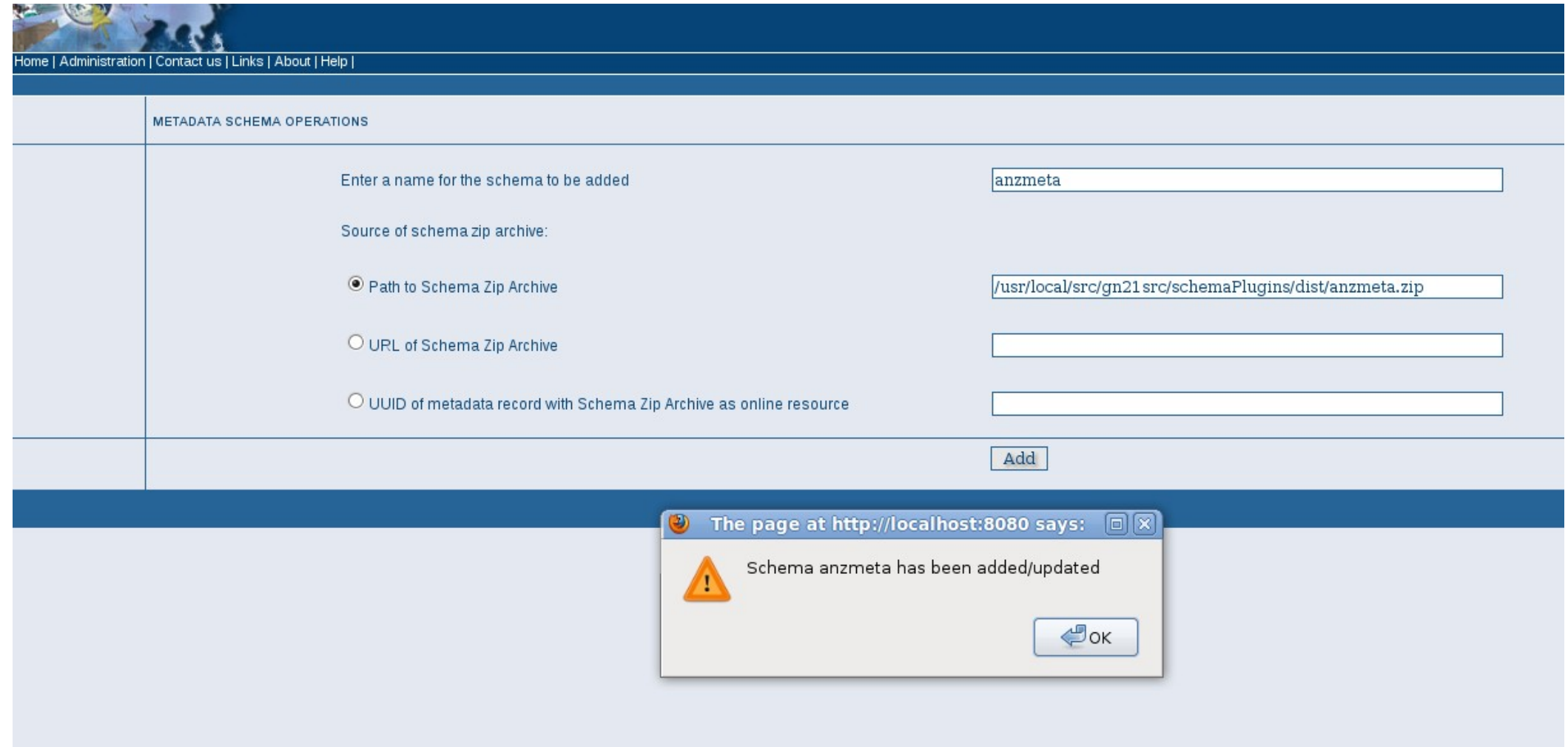

Adding the anzmeta schema – schemas can be zip archives on server disk, they can also be read from a URL and read from an onlineresource attached to a metadata record

### What's left to be done?

- Do more checks on the schema before we plug it in:
	- Compile xslt stylesheets
	- Parse and validate XML config files

• Separate the XSDs from the editor ie. Make the editor work with XSDs that are not on the local disk

• Finish support for validating metadata schemas that use a DTD rather than an XSD (eg. anzmeta)

• Add a Class to Jeeves to accept http proxy details from GeoNetwork so they can be used by Jeeves in the oasis resolver and schemaLocation aware validation methods